### Clear One.

# TECHNICAL NOTE

### → RAV-WARE 100

### RAV-Ware Revision 1.0 Drag and Drop issue

### Description

There is an issue with dragging and dropping from the **Device Toolbox** to the **Flow Window** in RAV-Ware version 1.0 when a computer's regional setting is set up with certain countries. This is caused by the default settings of some International Windows operating systems. This document explains how to easily correct this problem.

When you attempt to drag any item from the **Device Toolbox** to **Line Input**, **Line Output**, **Playback** or **Record** in the **Flow Window**, RAV-Ware indicates that this is not possible by displaying a Null symbol  $\odot$  at the point where you are trying to drop it (see Figure 1).

### → Figure 1

THE NULL SYMBOL IN FIGURE 1 IS LARGER THAN NORMAL FOR VIEWING PURPOSES.

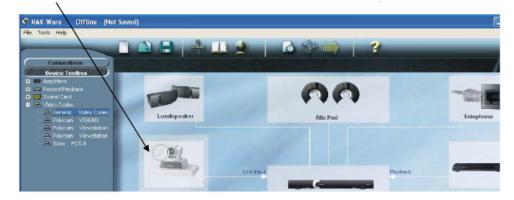

### **Work Around**

In order for RAV-Ware to allow you to drag and drop from the **Device Toolbox** to the **Flow Window**, you must make some changes in your computer's **Regional and Language Options**.

### Note

The configuration shown is in Windows XP. However, all Windows Operating Systems are similar.

- 1. Click Start and point to Settings.
- 2. Click on Control Panel.
- 3. Double-click the **Regional and Language Options icon** in the **Control Panel** (see Figure 2).

## ClearOne.

### → Figure 2

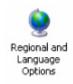

4. In the Regional and Language Options window, click the Customize button (see figure 3).

### → Figure 3

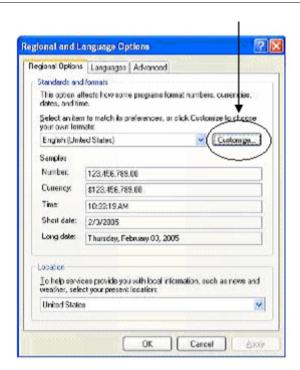

5. In the **Customize Regional Options** window, change the Decimal Symbol from a "," (comma) to a "."(period) (see figure 4).

### Clear One.

### Figure 4

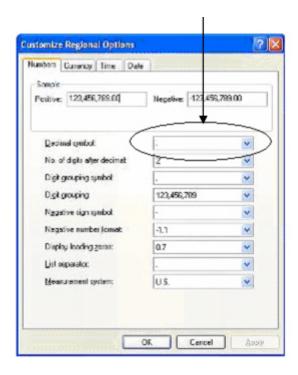

- 6. Click **OK** on both windows.
- 7. RAV-Ware now allows you to drag and drop from the **Device Toolbox** to **Line In**, **Line Out**, **Playback** and **Record**.

### Note

There is a possibility that applications using regional settings might be affected by this change. If this is the case, you need only change the decimal symbol long enough to configure the RAV, then you can change it back to a comma.

### **→ CLEARONE LOCATIONS**

#### Headquarters: Salt Lake City, UT USA 1825 Research Way

1825 Research Way Salt Lake City, UT 84119 Tel: 801-975-7200; 800-945-7730 Fax: 801-977-0087 sales@clearone.com

### Champlin, MN USA

Tel: 801-942-3776 sales@clearone.com

### Latin America Offices

Tel: 801-974-3621 global@clearone.com

### London, UK

Tel: 801-974-3792 global@clearone.com

### Hong Kong

Tel: 801-303-3441 global@clearone.com

#### Singapore

Tel: 801-303-3495 global@clearone.com